## OBSERVATOR - Bedienungsanleitung

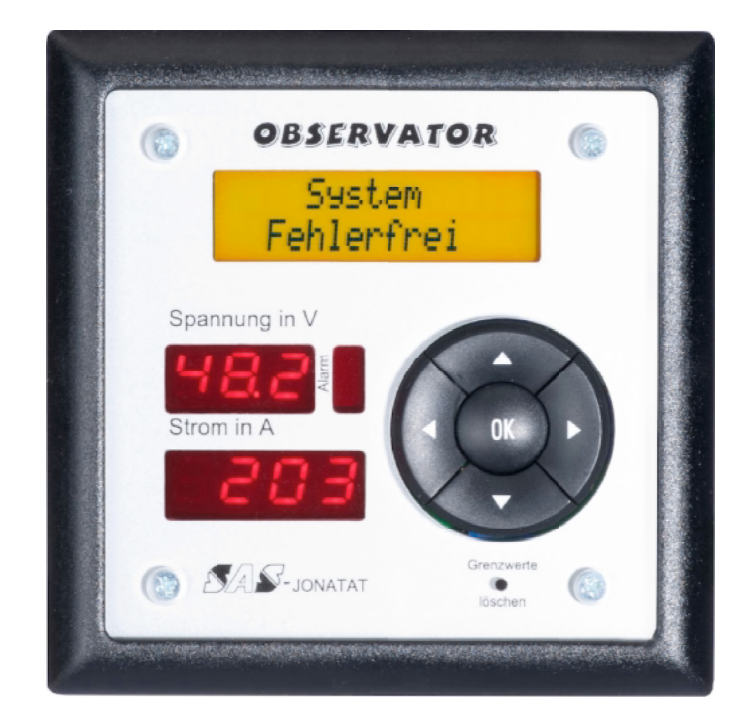

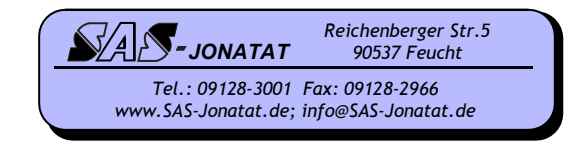

### **Allgemeines**

Bitte lesen Sie vor der Installation diese Anleitung vollständig durch, um mit dem richtigen Umgang des Gerätes vertraut zu werden. Beim Betrieb elektrischer Geräte stehen bestimmte Teile dieser Geräte unter gefährlicher Spannung. Bei Nichtbeachtung der Warnhinweise können deshalb Tod, schwere Körperverletzungen oder erhebliche Sachschäden auftreten. Nur entsprechend qualifiziertes Personal darf dieses Gerät anschließen und in Betrieb setzten. Dieses Personal muss mit der Arbeit an Gleichstromversorgungen vertraut sein.

**Vor jeglichen Klemmarbeiten bzw. Stecken der Anschlüsse ist das Gerät spannungsfrei zu schalten!**

### **Einbau Hinweis**

Der schwarze Frontrahmen lässt sich ohne Werkzeug vom Observator lösen und somit kann man die Frontplatte beliebig drehen.

### **Bedienung**

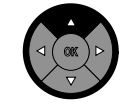

Drücken der 'Auf - Taste' Einstellwert vergrößern

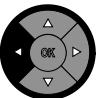

Drücken der 'Rück - Taste' im Menü einen Schritt zurück

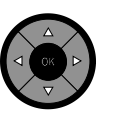

Drücken der 'OK - Taste' Wert übernehmen und zum nächsten Menü Schritt

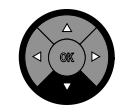

Drücken der 'Ab - Taste' Einstellwert verkleinern

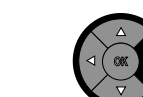

Drücken der 'Weiter - Taste' im Menü einen Schritt weiter

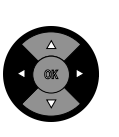

Durch gleichzeitiges Drücken der 'Rück-' und der 'Weiter-' Taste gelangen Sie in das Einstellmenü ohne die eingestellten Grenzwerte zu löschen.

### **Erstinbetriebnahme / Grenzwerte löschen**

Nach der Erstinbetriebnahme oder durch Drücken der versenkten 'Grenzwerte löschen - Taste' gelangt man in das Einstellmenü. Hier können zum einen anlagenspezifische Daten und zum anderen die gewünschten Grenzwerte neu eingegeben werden. Der Observator sollte für diese Einstellung an der Ladeerhaltespannung der Batterie angeschlossen sein, denn dann wird er Ihnen sinnvolle Vorschläge für die Einstellungen anbieten.

Achtung: Durch das Drücken der 'Grenzwerte löschen - Taste' werden alle eingegebenen Grenzwerte unwiderruflich gelöscht und das Gerät auf eine Art Werkseinstellung zurückgesetzt.

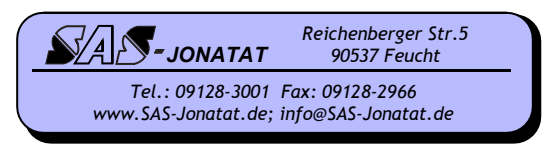

## OBSERVATOR - Einstellmenü

#### Zellentyp: Trockenzelle

Hier wählen Sie aus, ob Sie Trockenzellen, Nasszellen, oder Wandlerbetrieb haben.

Zellenzahl Gesamt: xx

Hier stellen Sie die Gesamtzellenzahl ein.

Zellenzahl Negativ: xx entfällt bei Wandlerbetrieb

Hier stellen Sie die Anzahl der Zellen zwischen der Mittenanzapfung und dem Minuspol ein.

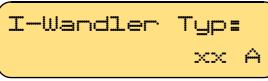

Hier stellen Sie ihre Wandlergröße (maximaler Primärstrom) ein. 'Negative Wandler' -> Änderung des Vorzeichens in der Anzeige.

Ist kein Stromwandler angeschlossen über 1000 A drücken -> Anzeige "Anschluss fehlt" oder "Wandler: Aus"

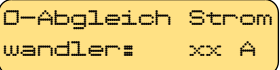

Stellen Sie hier den derzeit durch den Wandler fließenden Strom ein.

Ueberspannung Gnenze: xx V Stellen Sie hier den gewünschten Grenzwert für die Überspannungsmeldung ein.

Unterspannung Grenze: xx V Stellen Sie hier den gewünschten Grenzwert für die Unterspannungsmeldung ein.

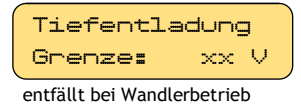

Stellen Sie hier den gewünschten Grenzwert für die Tiefentladungsmeldung ein.

Stromsparmodus An

Wenn Sie die Tiefentladungsabschaltung aktivieren, werden im Falle der Tiefentladung die Stromanzeige, die Hintergrundbeleuchtung des Displays und alle Relais abgeschaltet um den Eigenverbrauch des Observators zu reduzieren.

Symmetrie  $+ \times$  V

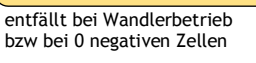

Fehlerstrom Grenze: xx mA Stellen Sie hier den gewünschten Grenzwert

Stellen Sie hier den gewünschten Grenzwert

für die Symmetriemeldung ein.

für den Fehlerstrom nach Erde ein.

Einstellmodus verlassen?

Wenn Sie nun mit 'OK' bestätigen verlassen Sie das Einstellmenü.

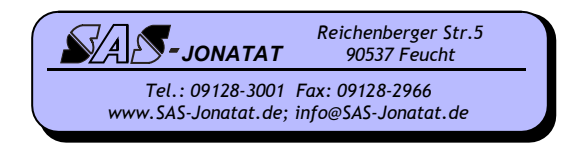

### OBSERVATOR - Anzeigemenü

**System** Fehlerfrei Systemstatus, entweder wird hier 'System Fehlerfrei'

*oder*

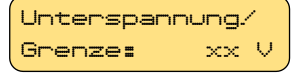

die anstehenden Fehler mit dem überschrittenen Grenzwert angezeigt.

*oder*

Tiefentladung/ Abschaltung

bei aktivierter Tiefentladungsabschaltung und erreichen der Tiefentladungsgrenze

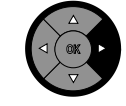

durch Drücken der 'Weiter-Taste'

Fehlerstrom ist:  $+x$ . $\times$  mA  $-x$ . $\times$ mA

Anzeige des tatsächlich fließenden Fehlerstroms von + nach Erde und von - nach Erde.

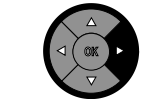

durch Drücken der 'Weiter-Taste'

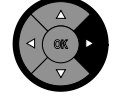

durch drücken der 'Weiter-Taste'

**System** Fehlerfrei

Anzeige des Systemstatus (s.o.).

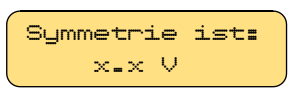

Anzeige der absoluten Asymmetrie Abweichung der tatsächlichen Mitte von der 'Sollmitte'.

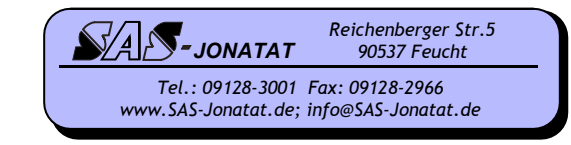

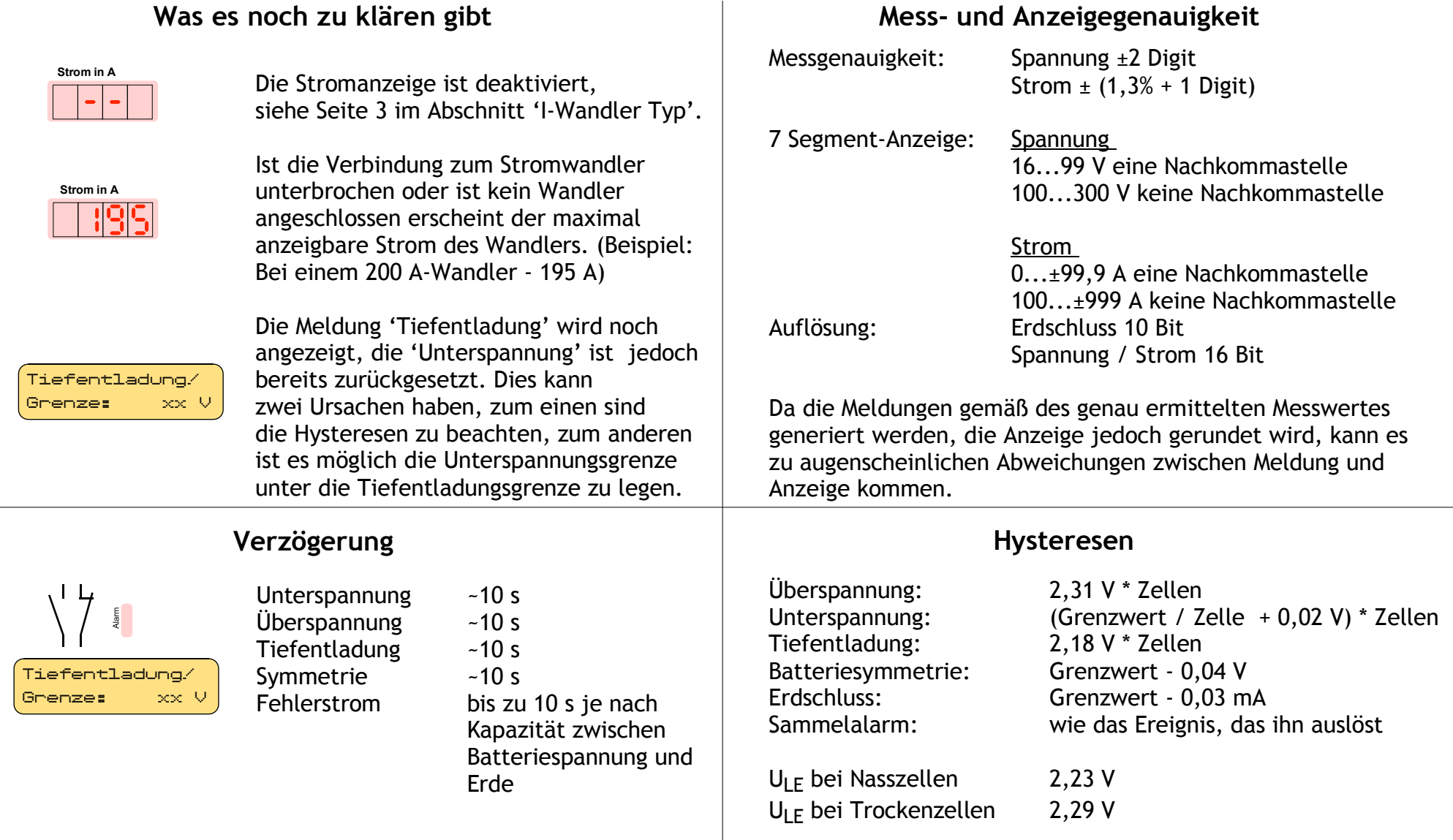

Die Rückschaltung nach dem der Fehler verschwindet, erfolgt in allen Fällen nach durchschreiten der Hysterese unverzögert.

#### **Erdschlussmessung**

Herkömmliche Erdschlussüberwachungen arbeiten mit einer Messbrücke, die durch einen Fehlerwiderstand (Erdschluss) verstimmt wird. Nachteil dieses Messverfahrens ist, dass sich mehrere Fehler untereinander addieren und dadurch evtl. in der Anzeige aufheben.

Die Erdschlussmessung im Observator hingegen besteht aus einer Stromquelle, die versucht max. 5 mA Strom zwischen L+ und Erde fließen zu lassen. Nachdem maximale Kapazitäten in Höhe von 250µF geladen sind erfolgt eine Messung wieviel Strom tatsächlich fließt, dieser Wert wird angezeigt.

Im Anschluss daran versucht die Stromquelle 5 mA zwischen L- und Erde fließen zu lassen...

Fließen tatsächlich 5 mA, wird "Erdschluss" angezeigt. Wenn Sie in der Anlage zwischen L+ bzw. L- und Erde messen sehen Sie eine gepulste Spannung.

Dieses Messverfahren hat den Vorteil, dass mehrere gleichzeitige Fehler zu Anzeige gebracht werden. Z.B würde ein Fehlerstrom von +1,2 mA und -1,2mA getrennt angezeigt werden. Das Messbrückenverfahren würde 0 anzeigen, da sich die Fehler für die Anzeige aufheben.

### **Erdschlusssuche**

Für die Erdschlusssuche kann es hilfreich sein, die Messerde vom Observator zu trennen und die Erde mittels zwei gleichen Widerständen der Größenordnung 1 kΩ/V in die Mitte zwischen L+ und L- zu ziehen. Danach kann der Erdschluss, wie gewohnt über die Messung der halben Gleichspannung (L+ bzw. L- und Erde) gesucht werden.

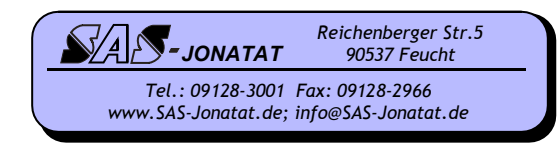

# OBSERVATOR - Spezifikation

### **Elektrische Daten:**

#### **max. Kontaktbelastbarkeit**

#### 300 200  $10<sup>c</sup>$  $\geq$  50 ┯┷ <u>Filipin</u>  $\frac{1}{2}$  40<br> $\frac{1}{2}$  30  $\perp$  $S$ chaltspann<br> $\frac{1}{2}$  20  $0,1$  0,2  $0,5$  $\overline{1}$  $\overline{2}$  $10$ 20 Schaltstrom [A]

### **Anschlüsse:**

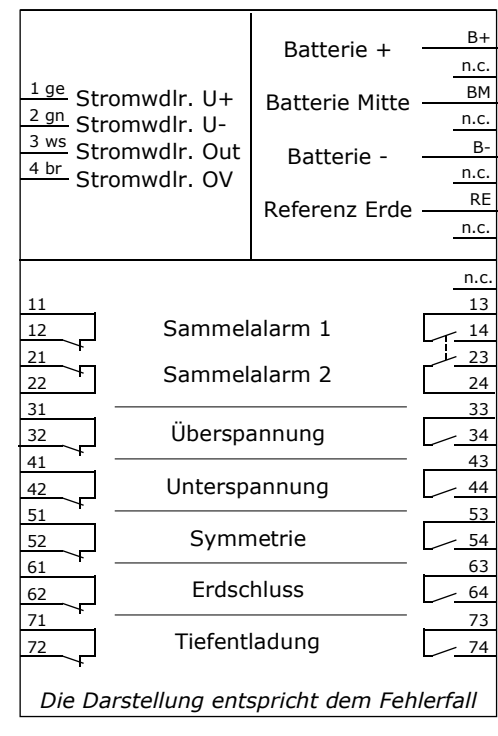

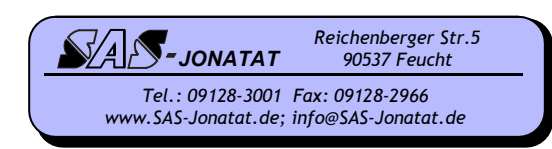

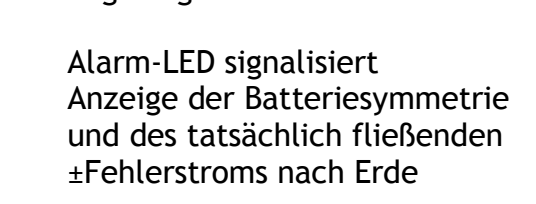

angezeigt und durch blinken

möglich

der

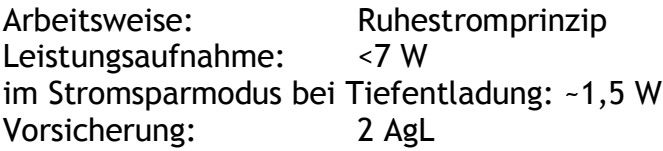

Optische Anzeige: Fehler werden im Display

### **Mechanische Daten:**

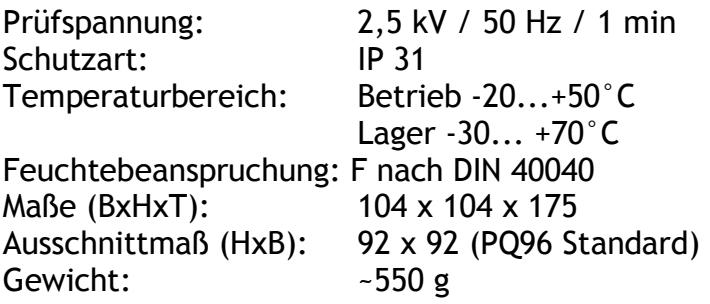

# OBSERVATOR - Ethernet - Konfiguration \*)

### **Observator Konfiguration**<br>
Tel.: *09128-290128-290128-290128-2001 Fax: ODS Discussion Fax: ODIS8-200128-200128-2006*

**Änderungen müssen jeweils in der Zeile mit "Save"bestätigt werden.**

MAC Adresse: 00 - 04 - a3 - 56 - 71 - 13

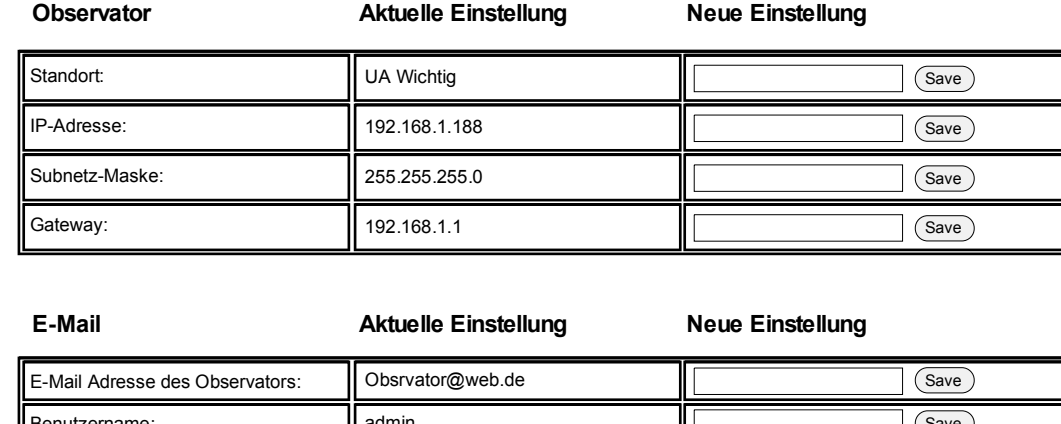

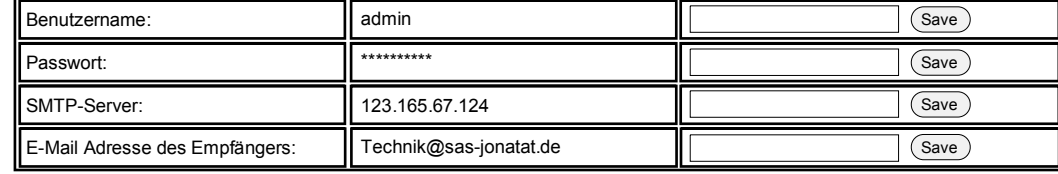

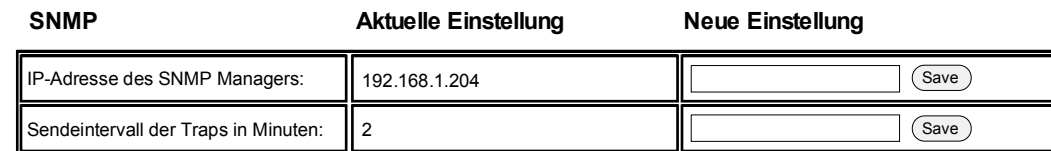

**Nach Eingabe der Werte bitte DIP-Schalter umschalten, danach Observator neu starten.**

**Observator unter eingegebener IP ansprechen.**

\*) Nur bei Observatoren mit Ethernetschnittstelle

*JONATAT Reichenberger Str.5 90537 Feucht*

Um die Ethernet-Schnittstelle zu konfigurieren sollten Sie die Grenzwerte wie auf Seite 3 dieses Handbuches beschrieben bereits eingegeben haben.

Entfernen Sie den schwarzen Frontrahmen und nehmen Sie die Frontplatte heraus. Nun stellen Sie den DIP-Schalter auf '1'. Immer wenn dieser eingeschaltet ist, befindet sich der Observator im Konfigurationsmodus und besitzt die IP-Adresse 10.10.10.10

Verbinden Sie den Observator mit dem Computer und setzen Sie auf diesem eine temporäre TCP/IP Route auf den Observator. Dies geschieht mit dem Kommando-Shellbefehl: route add 10.10.10.10 <Ihre IPAdresse>

Nun können Sie den Observator mittels eines Browsers unter der Adresse http://10.10.10.10 ansprechen.

Die links abgebildete Eingabemaske erscheint.

Geben Sie nun die einzelnen Werte ein und bestätigen Sie diese mit der jeweils danebenliegenden 'Save'-Taste. Die Übernahme ist erfolgt, wenn der eingegebene Wert in der entsprechenden Stelle "Aktuelle..." erscheint.

Sind alle gewünschten Adressen eingegeben, schalten Sie den DIP-Schalter auf '0' und trennen den Observator kurz von der Versorgungsspannung. Nach dem Neustart können Sie den Observator mit der zuvor eingegebenen IP-Adresse ansprechen.

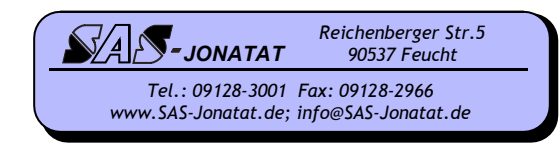

## OBSERVATOR - Ethernet \*)

#### Es werden alle im Observator eingegebenen Grenzwerte, die aktuellen Istwerte und der Fehlerstatus angezeigt. Eine Veränderung der Grenzwerte ist nur über die Tasten am Gerät möglich *JONATAT Reichenberger Str.5 90537 Feucht Tel.: 09128-3001 Fax: 09128-2966 www.SAS-Jonatat.de; info@SAS-Jonatat.de* **Observator** Standort: Zellenzahl: Zellenzahl Negativ: Zellentyp: SAS-Büro 24 12 Nasszelle Stromsparmudos: **Aus** Überspannung: Unterspannung: Tiefentladung: 54.0 V 42.5 V 39.0 V Fehlerstrom: 1.0 mA **Grenzwerte** Symmetrie: **0.5 V** Batteriespannung: Strom: Isolationsstrom Pos.: 33.9 V 22.4 A 4.9 mA Isolationsstrom Neg.: | 0.0 mA **IST-Werte** Symmetrie: 14.8 V Differenz:  $\parallel$  2.4 V **Fehlerstatus** Unterspannung Symmetriefehler **Fehlerstrom + Tiefentladung Tiefentladung**

\*) Nur bei Observatoren mit Ethernetschnittstelle

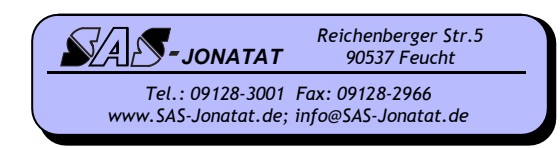